# **DMT Junior Version 2.30**

## **PREPARATIFS**

#### **1. Particularités préalables :**

**L'installation de Win32s est obligatoire pour les stations sous Windows 3.11**

### **INSTALLATION SUR LE SERVEUR**

### **1. A partir de la station :**

**Se connecter au réseau en qualité d'administrateur Créer le lien logique J : vers \\<SERVEUR>\WINAPPLI Lancer A :SETUP.EXE depuis la disquette 1 non protégée en écriture Choisir Installation Serveur de Réseaux Donner le Numéro de série et le Numéro de licence inscrits sur les disquettes Modifier le répertoire d'installation, et inscrire le chemin J:\JUNIOR20**

**2. Opérations spécifiques :**

- **a) Modification du chemin du fichier temporaire : Editer le fichier J:\JUNIOR20\CFG\CONFIG\JUNINI.MDL Modifier la ligne : IniDirectories, Tmp=C:\TMP (où C:\TMP est le répertoire temporaire déclaré dans le fichier Autoexec.bat à la ligne Set Temp=C:\TMP)**
- **b) L'éxecutable J:\JUNIOR20\NETUNINS.EXE désinstalle le logiciel sur le serveur**
- **c) L'éxecutable J:\JUNIOR20\UNINST.EXE désinstalle le logiciel sur les stations**
- **d) L'édition du fichier J:\JUNIOR20\JUNIOR.KEY donne les Numéros de série et de licence**

# **INSTALLATION LOCALE SUR LES STATIONS**

**1. Installation locale :**

**Sur chaque station, se connecter au serveur avec lien logique J: à \\<SERVEUR>\WINAPPLI Exécuter, Parcourir, J:\JUNIOR20\NETSETUP.EXE Accepter le répertoire de travail : C:\TJUN20**

## **ALTGEST Fiche complète.**

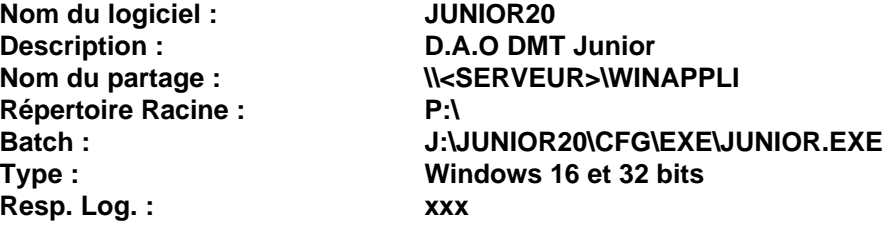

**Suffixe PRO**